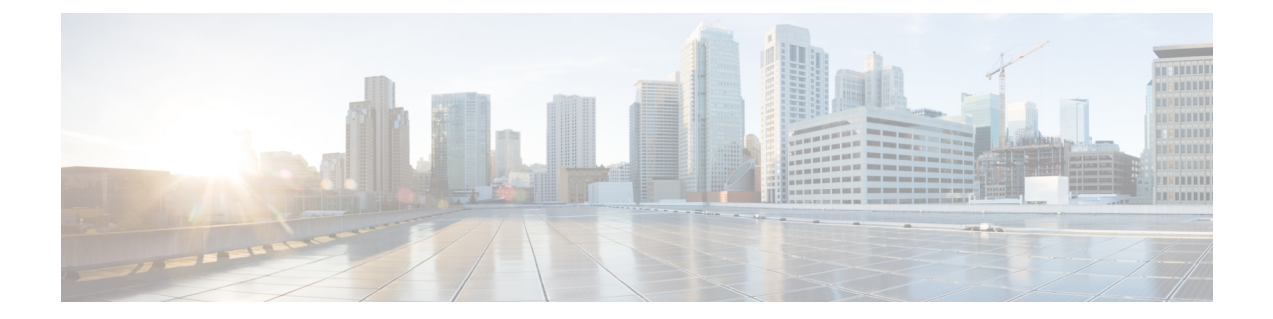

# ファイアウォール背後での **Cisco DCNM** の 実行

この章では、ファイアウォールの背後で Cisco DCNM を実行する方法について説明します。

- [ファイアウォール背後での](#page-0-0) Cisco DCNM の実行, on page 1
- カスタム [ファイアウォールの設定](#page-3-0) (4 ページ)

## <span id="page-0-0"></span>ファイアウォール背後での **Cisco DCNM** の実行

通常、企業(外部)およびデータセンターはファイアウォールによって分離されます。つまり、 DCNM はファイアウォールの背後に設定されます。Cisco DCNM Web クライアントと SSH 接 続は、そのファイアウォールを通過する必要があります。また、ファイアウォールは、DCNM サーバと DCNM 管理対象デバイスの間に配置できます。

すべての Cisco DCNM ネイティブ HA ノードは、ファイアウォールの同じ側にある必要があり ます。内部 DCNM ネイティブ HA ポートは一覧表示されていません。ネイティブ HA ノード 間でファイアウォールを設定することは推奨されていません。

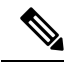

DCNM で LAN デバイスを追加または検出すると、検出プロセスの一部として java が使用され ます。ファイアウォールがプロセスをブロックすると、TCP接続ポート7が検出プロセスとし て使用されます。**cdp.discoverPingDisable**サーバプロパティが**true**に設定されていることを確 認します。**[Web UI]**、**[Administration]**、**[DCNM Server]**、**[Server Properties]** の順に選択して、 サーバ プロパティを設定します。 **Note**

入力トラフィックがクライアントから入力される場合のスタンダードポートは、ローカルファ イアウォールを無効にするまで変更できません。

次の表に、Cisco DCNM Web クライアント、SSH クライアント、および Cisco DCNM サーバ間 の通信に使用されるすべてのポートを示します。

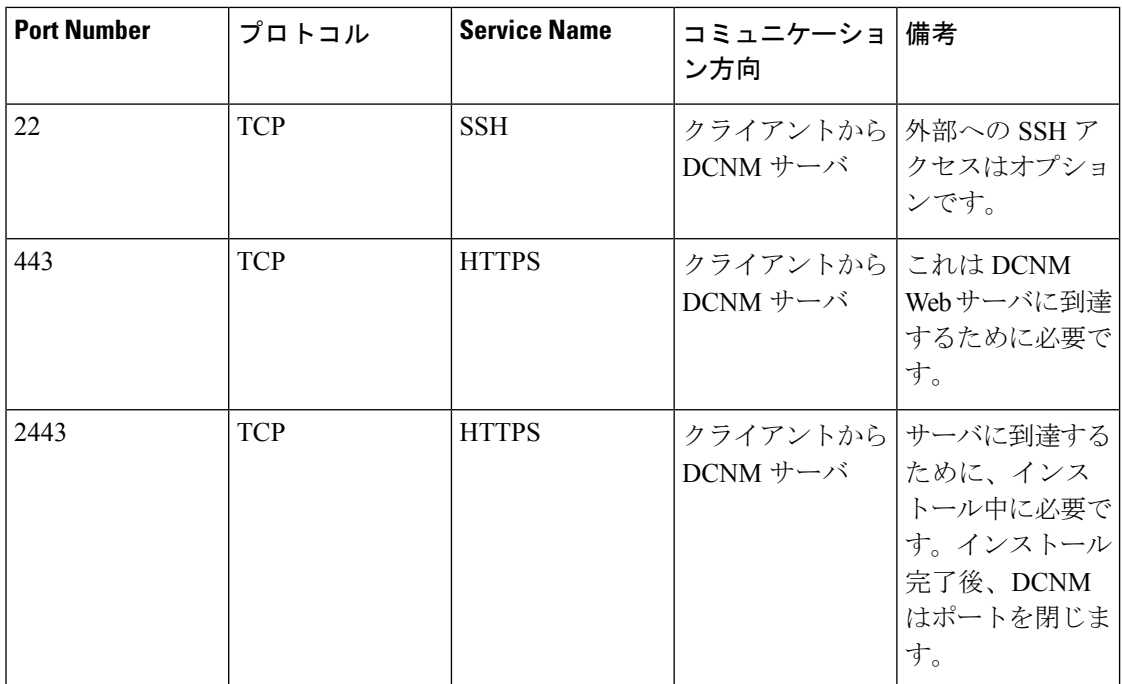

次の表に、Cisco DCNM サーバとその他のサービス間の通信に使用されるすべてのポートを示 します。

 $\frac{\sqrt{2}}{2}$ 

### **Note** サービスは、ファイアウォールのいずれかの側でホストできます。

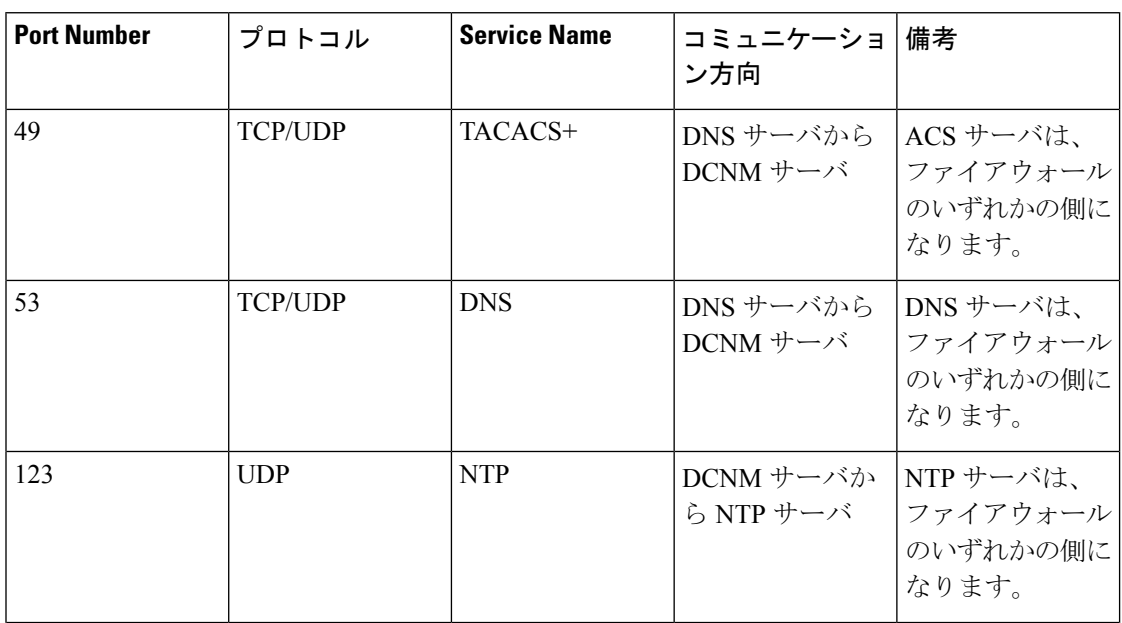

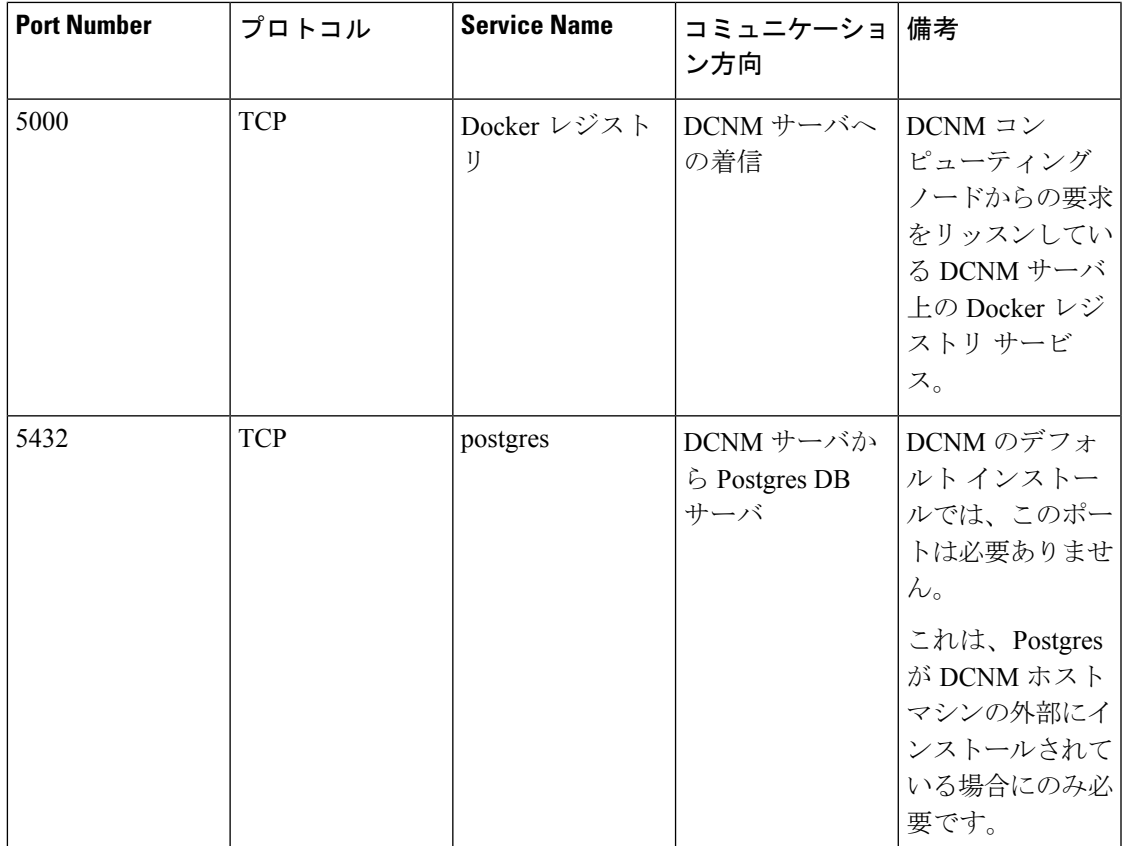

次の表に、DCNM サーバと管理対象デバイス間の通信に使用されるすべてのポートを示しま す。

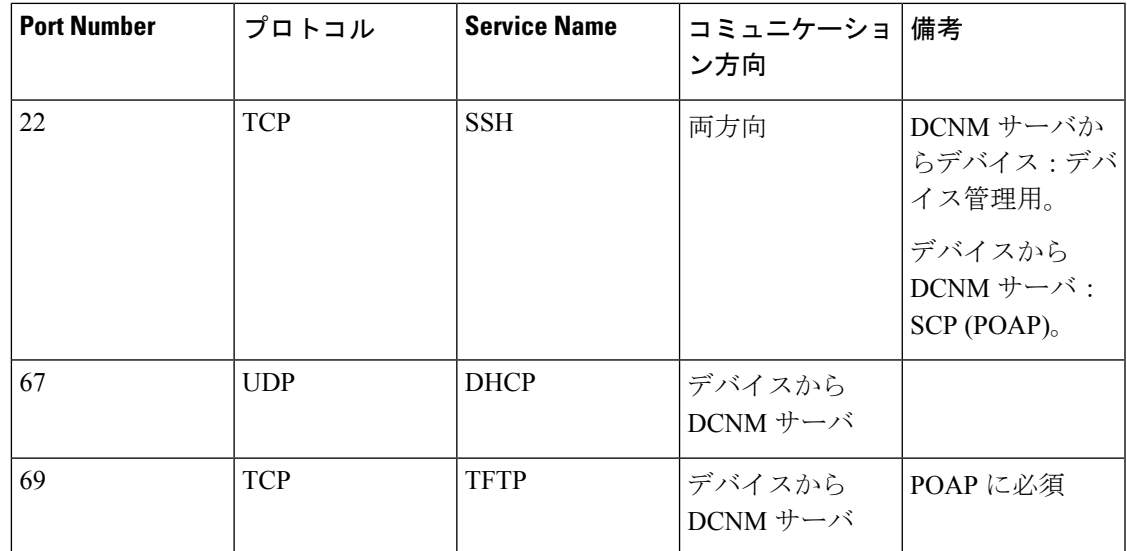

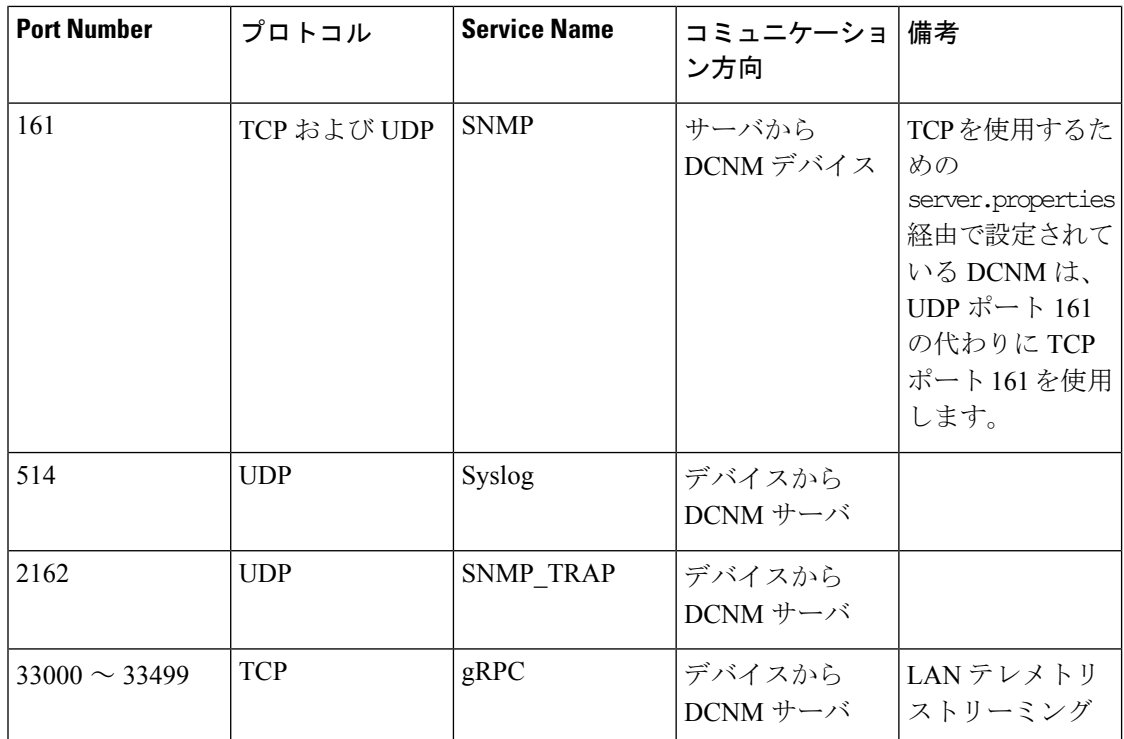

### <span id="page-3-0"></span>カスタム ファイアウォールの設定

(注) これは、DCNM OVA/ISO 展開にのみ適用されます。

Cisco DCNM サーバは、DCNM ローカル ファイアウォールと呼ばれる IPTables ルールのセッ トを展開します。これらのルールは、CiscoDCNM操作に必要なTCP/UDPポートを開きます。 OS インターフェイスにアクセスし、SSH を経由して、ルールを変更することなく内蔵ローカ ル ファイアウォールを操作することはできません。攻撃に対して脆弱になったり、DCNM の 通常の機能に影響を及ぼす可能性があるため、ファイアウォール ルールを変更しないで下さ い。

指定の展開またはネットワークに対応するため、Cisco DCNM では CLI を使用してリリース 11.3(1) から独自のファイアウォール ルールを設定できます。

 $\mathscr{D}$ 

これらのルールは幅広いか粒度が細かく、内蔵ローカル ファイアウォール ルールを優先しま す。したがって、メンテナンス期間はこれらのルールを慎重に設定します。 (注)

カスタム ファイアウォールを設定するために、 DCNM サーバまたはアプリケーションを停止 または再起動する必要はありません。

 $\triangle$ 

IPTable は、設定している順番でルールに優先順位を付けます。従って、最初により粒度の細 注意 かいルールをインストールする必要があります。ルールの順番が要求通りにするため、テキス ト エディタにすべてのルール作成し、希望の順番で CLI を実行することができます。ルール を調整する必要がある場合、すべてのルールを取り消し、希望の順番でルールを設定できま す。

カスタム ファイアウォールで次の操作を実行できます。

(注) SSH を使用して Cisco DCNM サーバですべてのコマンドを実行します。

#### カスタム ファイアウォール **CLI**

**appmgr user-firewall** コマンドを使用して、カスタム ファイアウォール CLI チェーン ヘルプと 例を表示します。

dcnm# **appmgr user-firewall**

dcnm# **appmgr user-firewall – h**

カスタム ファイアウォールのルールを設定する

**appmgr user-firewall {add | del}** コマンドを使用して、カスタム ファイアウォール ルールを設 定します。

appmgr user-firewall {add | del} proto {tcp | udp} port {*<port><portrange n1:n2>*} [{in | out} *<interface name>*] [srcip *<ip-address>* [*/<mask>*]] [dstip *<ip-address>* [*/<mask>*]] action {permit | deny}

 $\mathscr{P}$ 

(注)

カスタム ファイアウォール ルールは、ローカル ファイアウォール ルールを優先します。従っ て、機能が破損していないか注意して確認します。

例:例のカスタム ファイアウォール ルール

• dcnm# **appmgr user-firewall add proto tcp port 7777 action deny**

このルールは、すべてのインターフェイスですべての TCP ポート 7777 トラフィックをド ロップします。

• dcnm# **appmgr user-firewall add proto tcp port 443 in eth1 action deny**

このルールは、インターフェイス eth1 ですべての TCP ポート 443 着信トラフィックをド ロップします。

• dcnm# **appmgr user-firewall add proto tcp port 7000:7050 srcip 1.2.3.4 action deny**

このルールは、IP アドレス 1.2.3.4. から発信されている TCP ポート範囲 10000 ~ 10099 t トラフィックをドロップします。

#### カスタム ファイアウォール ルールの保持

**appmgruser-firewall commit**コマンドを使用して、再起動時にカスタムファイアウォールルー ルを保持します。

ルールを変更するたびにこのコマンドを実行して、再起動時にルールを保持する必要がありま す。 (注)

#### ネイティブ **HA** スタンバイ ノードでカスタム ファイアウォール ルールをインストールする

Cisco DCNM ネイティブ HA セットアップでは、アクティブ ノードで **appmgr user-firewall commit** を実行するとき、ルールがスタンバイ ノードに自動的に同期されます。ただし、新し いルールはシステム再起動後にのみ動作します。

ルールをすぐに適用するには、**appmgruser-firewalluser-policy-install** コマンドを使用してスタ ンバイ ノードでカスタム ファイアウォール ルールをインストールします。

#### カスタム ファイアウォールの削除

**appmgr user-firewall flush-all** コマンドを使用して、すべてのカスタム ファイアウォールを削 除します。

カスタム ファイアウォールを永久に削除するには、**appmgruser-firewall commit** コマンドを使 用します。